### **MBUG 2013**

#### Automated Holds for A/R and Others Presented By: Sandi South Itawamba Community College September 16, 2013

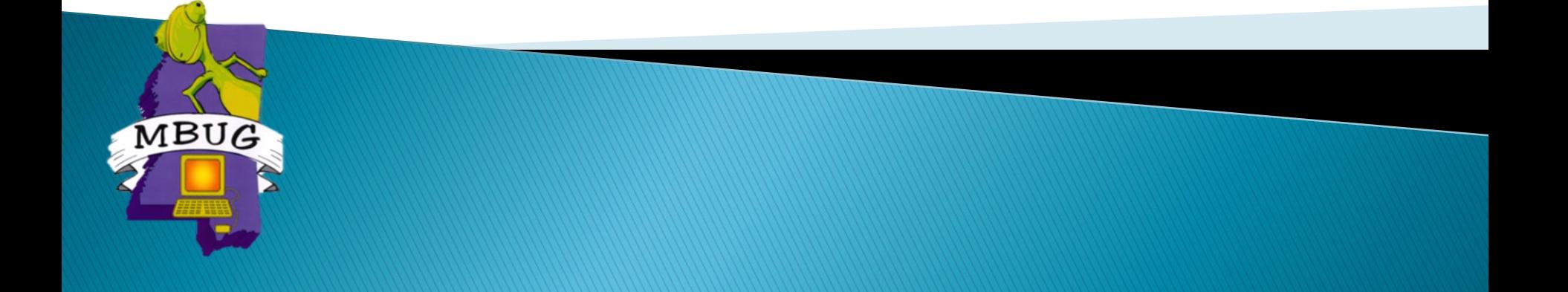

# **Session Rules of Etiquette**

- Please turn off your cell phone
- If you must leave the session early, please do so discreetly
- Please avoid side conversation during the session

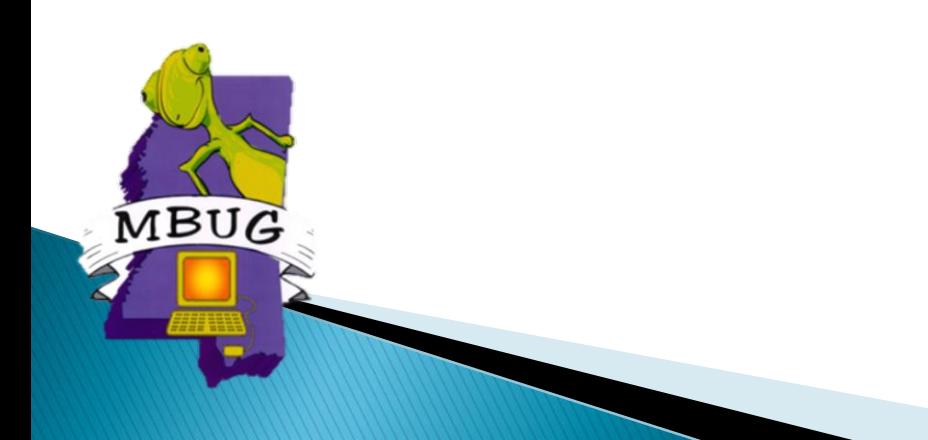

### Introduction

- ▶ Overview of Automated Hold/Release Process
- ▶ Steps to set-up
- ▶ The Processes
- Hints

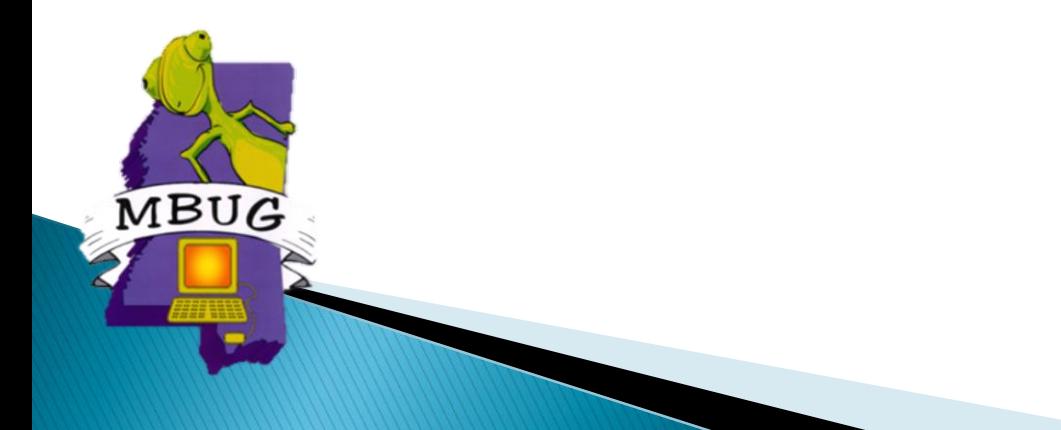

### Overview

Auto/hold release process – TGPHOLD

- ▶ Run in Batch or in Sleep/wake
	- Batch holds that use rules or population selection
	- Sleep/wake holds that use rules

#### ▶ Processing Options

- Account balance rules
- Aging balance rules
- Population Selection

MBUG

### **Set-Up Steps**

Forms:

- ▶ TTVRHLD Auto Hold Validation Form
- ▶ STVHLDD Hold Type Code Validation Form
- ▶ TGAHOLD Auto Hold Rules Form
- ▶ GLRSLCT Population Selection Definition Rules Form (Optional)

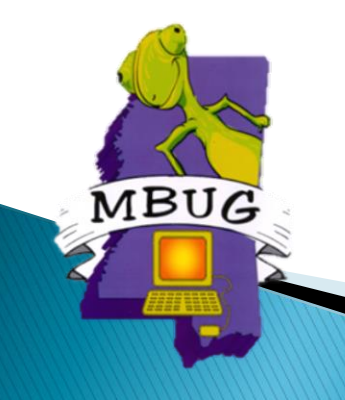

# **TTVRHLD**

#### Setup code for various type of hold rules

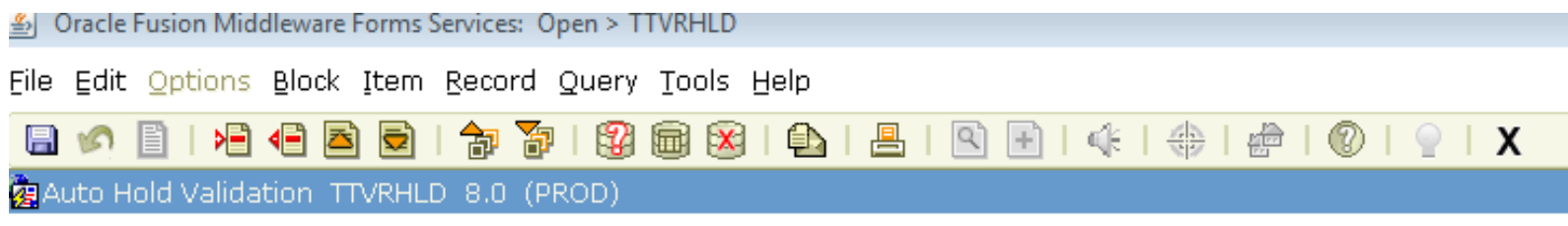

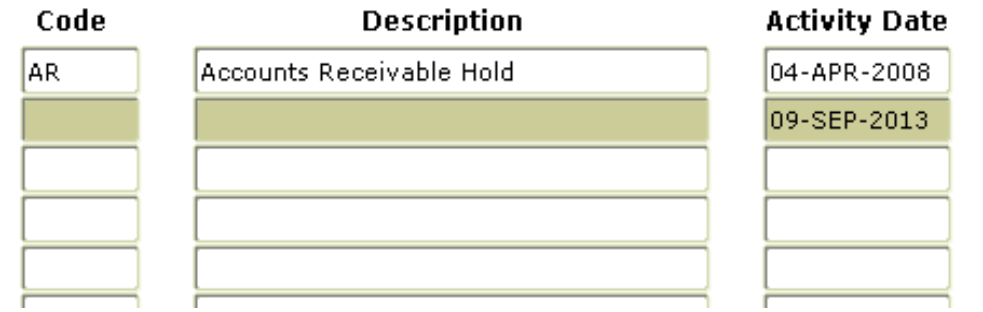

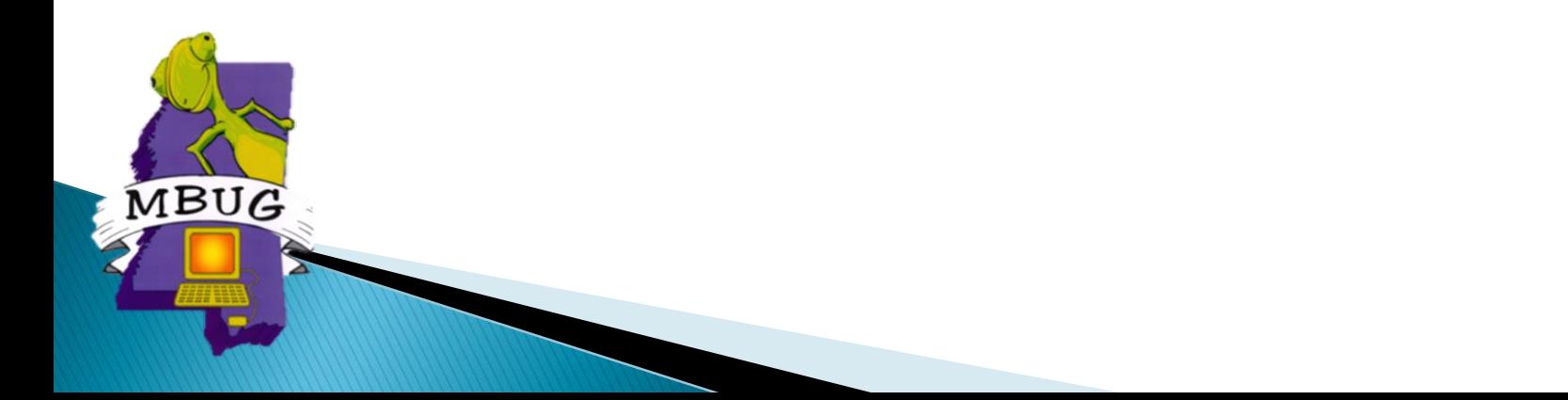

### **STVHLDD**

#### Hold Code that will be used on SOAHOLD

#### (This code will probably already be set up)

Oracle Fusion Middleware Forms Services: Open > STVHLDD 위

File Edit Options Block Item Record Query Tools Help

#### $1 + 2 + 9 + 6 + 12$ a 御  $\mathbb{R}$ ≽⊟∖ 48 E)  $+1$

像Hold Type Code Validation STVHLDD 8.0 (PROD)

R

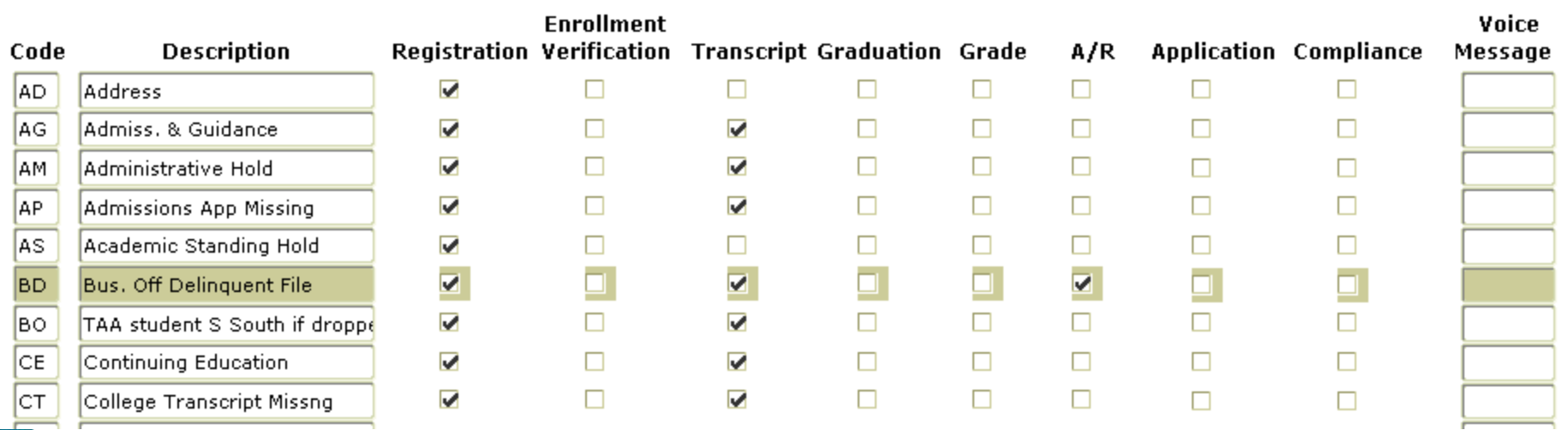

### **TGAHOLD**

- Create basic rules for the hold
- Create account rules that determines the accounts to be placed on hold

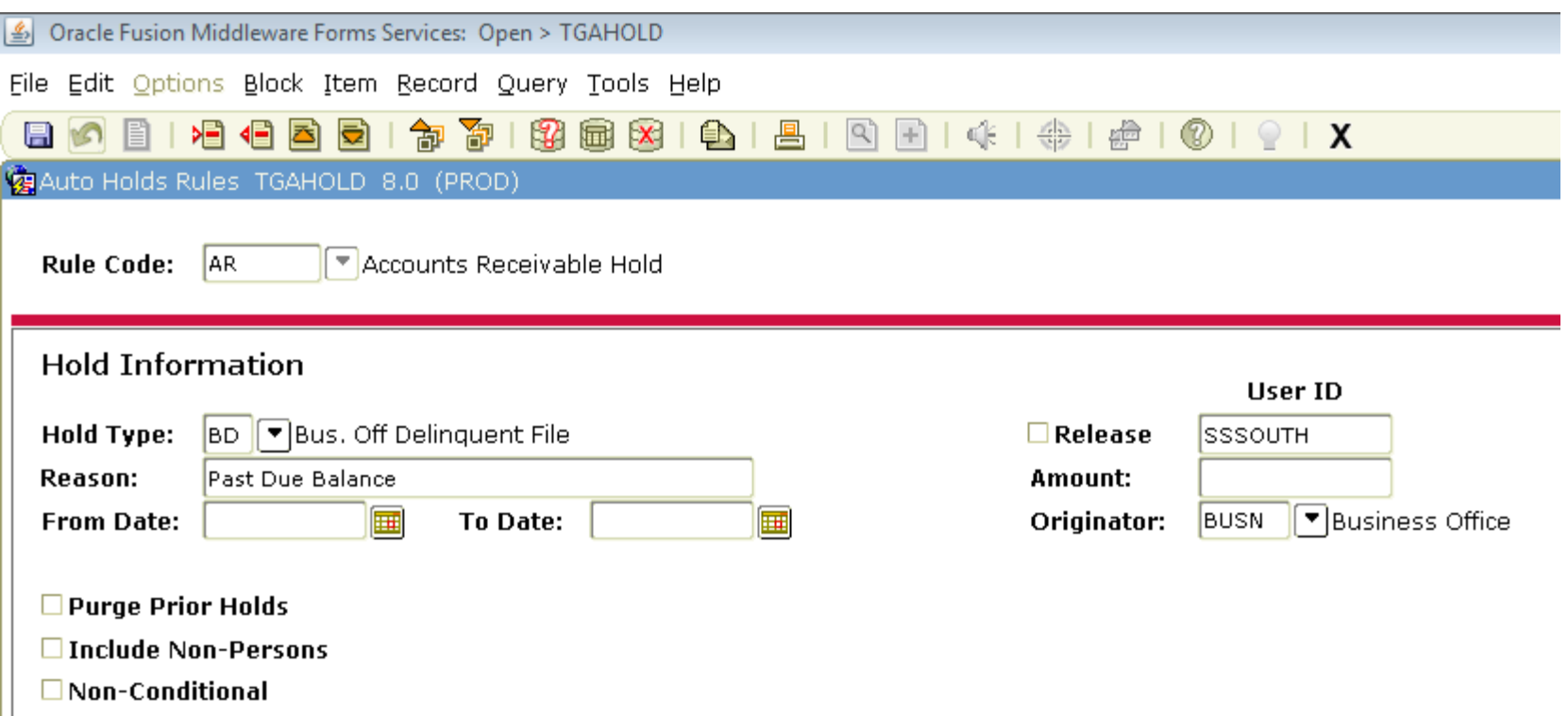

# **TGAHOLD** (Basic Rules Block)

Oracle Fusion Middleware Forms Services: Open > TGAHOLD

#### Edit Options Block Them Booned Query Tools Unk

- $\blacktriangleright$  Hold type
- Release \*\*
- Reason
- Dates
- **Originator**
- ▶ Purge Prior Holds
- Include Non-Persons
- Non-Conditional (ignores account rules)
- \*\* Be careful if you check release indicator. Only that User ID can release that hold.

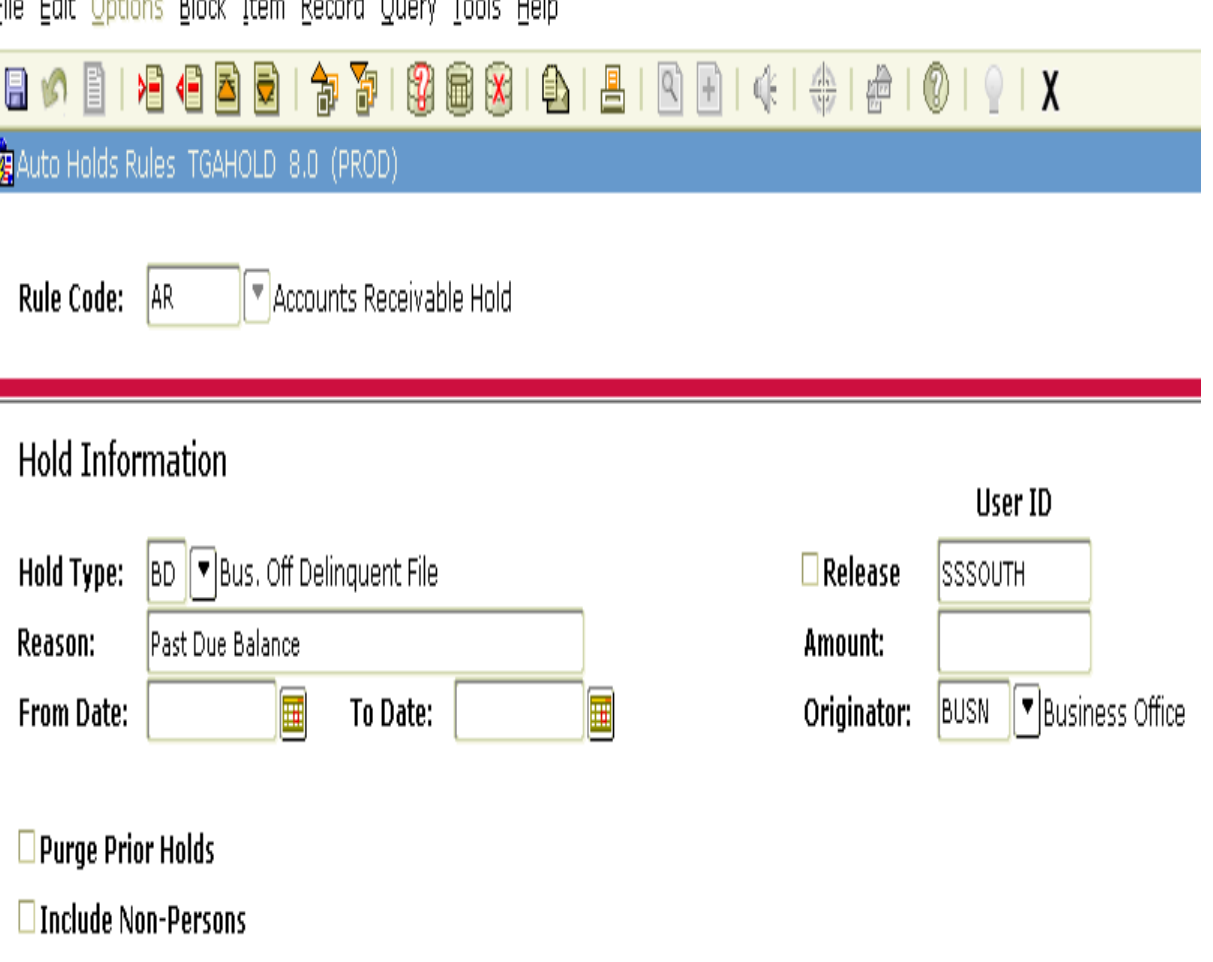

 $\square$  Non-Conditional

# **TGAHOLD** (Account Rules Block)

#### Account Balance

(min/max)

- As of Date
- ▶ Include F/A

**IBUG** 

 $\blacktriangleright$  Include Memo

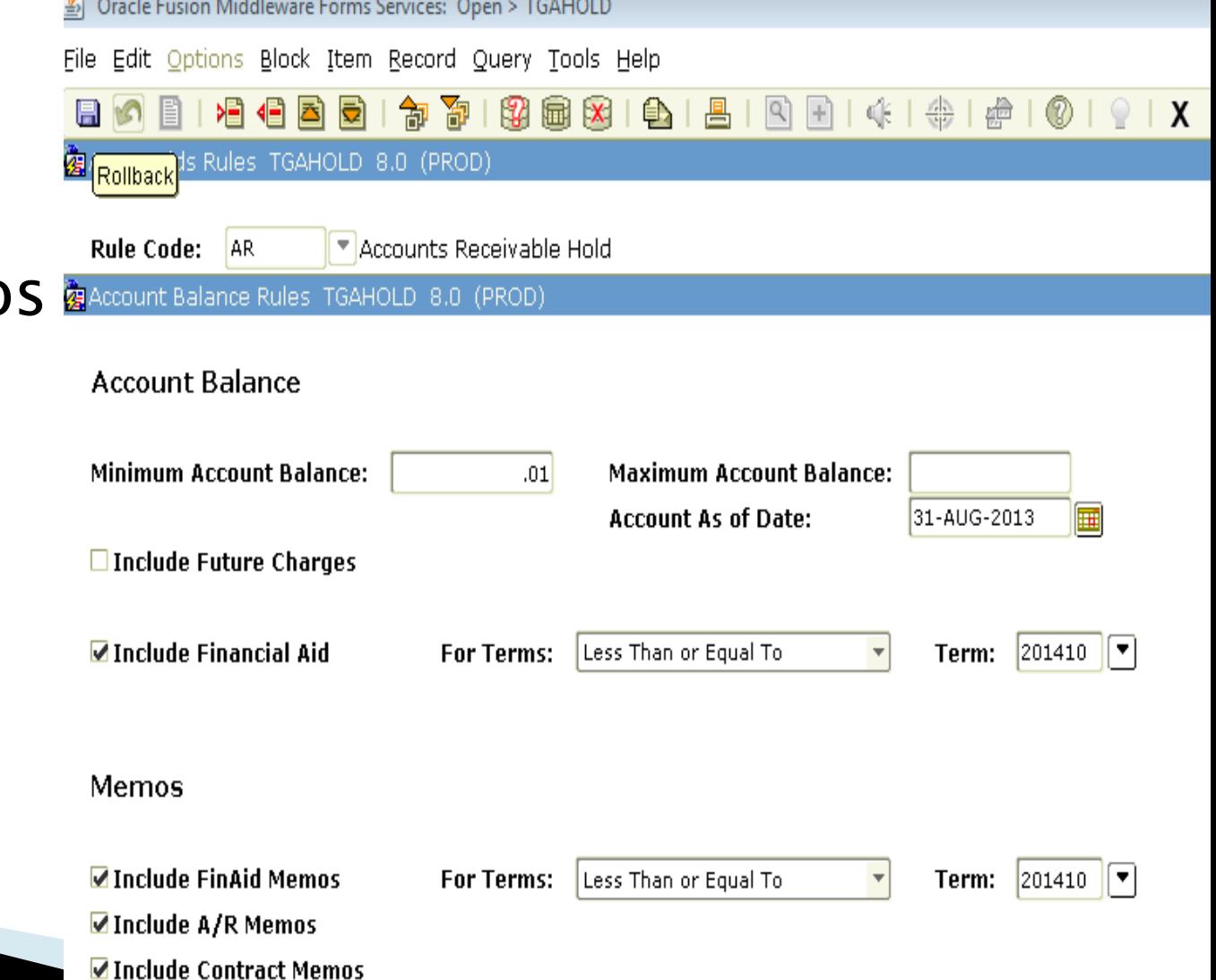

### **TGAHOLD** (Account Rules Block - Continued)

#### ▶ Options

For Terms: Not Equal To Equal To Less Than Greater Than Less Than or Equal To Greater Than or Equal To

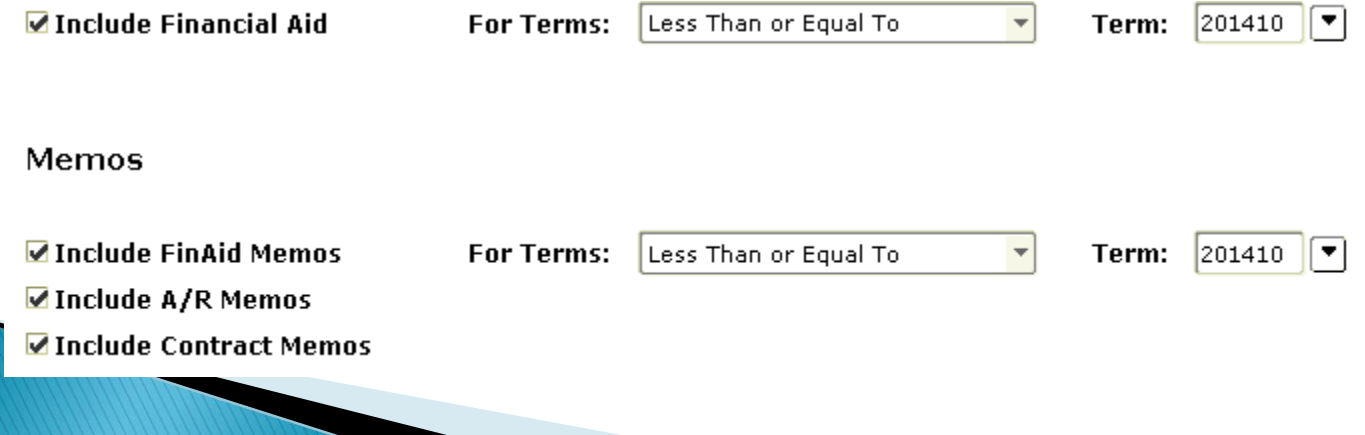

### **TGAHOLD** (Account Aging Rule Block)

 Aging Date Effective date

> Bill date Due date

Aging Days

Aging Balance

(I leave these blocks blank.)

Oracle Fusion Middleware Forms Services: Open > TGAHOLD File Edit Options Block Item Record Query Tools Help 日 6 日 1 日 1 日 日 日 1 夕 春 1 野 田 田 日 1 日 1 日 1 日 日 1 木 1 米 1 季 1 の 1 9 1 0 1 0 Auto Holds Rules TGAHOLD 8.0 (PROD) Rule Code: AR  $\sqrt{\phantom{a}}$  Accounts Receivable Hold Account Balance Rules TGAHOLD 8.0 (PROD) **使**Account Aging Rules TGAHOLD 8.0 (PROD) AAAAAAAAAAAAAAAAAAAA **Account Aging** 

**Aging Date: Minimum Aging Days: Maximum Aging Days:** Minimum Aging Balanco **Maximum Aging Balanc** 

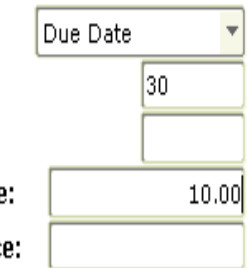

#### **GLRSLCT** - Population Selection Definition **Rules Form**

#### ▶ Create rule to pull a population

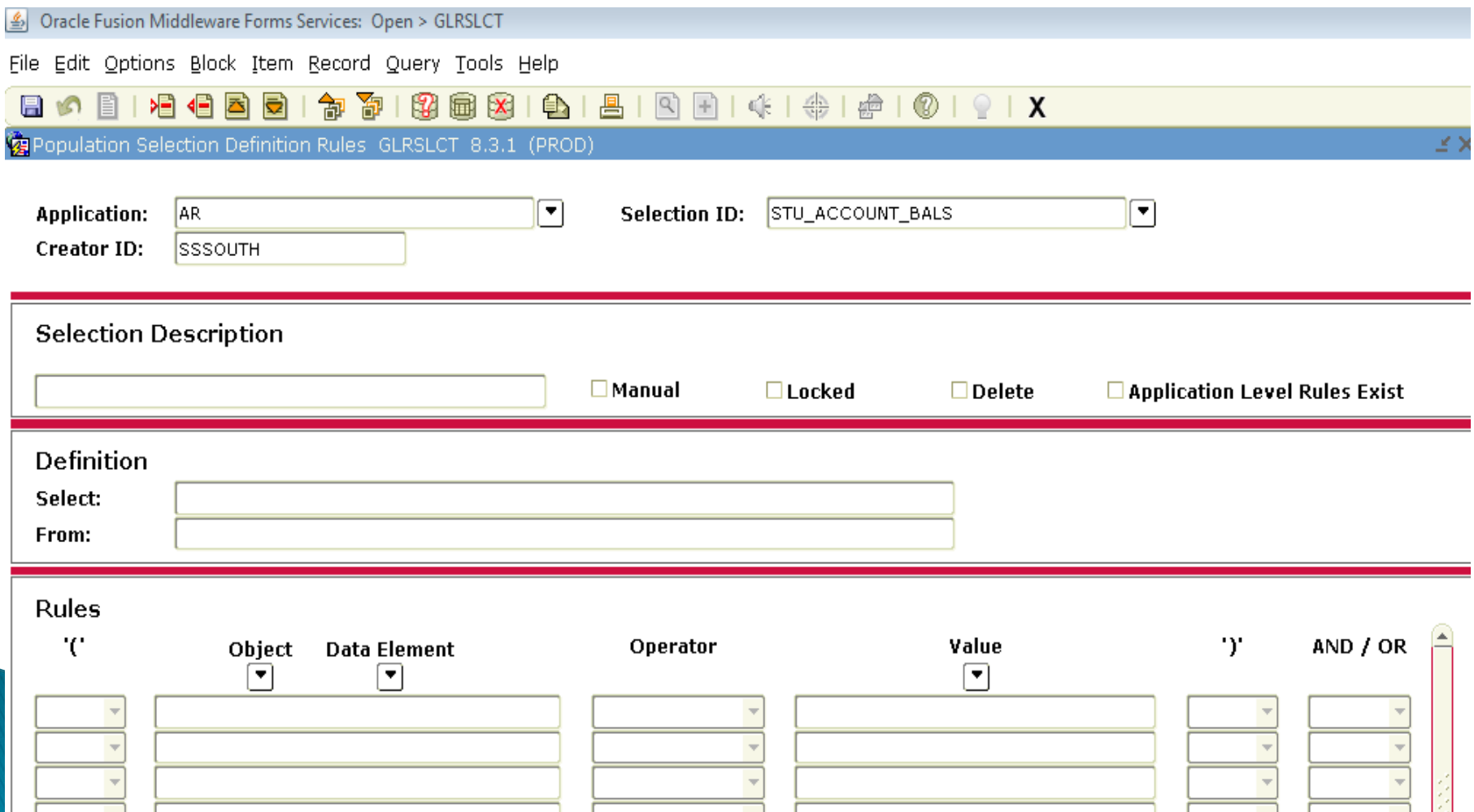

### **Processes**

#### ▶ GLBDATA – Population Selection Extract

(Optional)

#### ▶ TGPHOLD – Auto Hold Release Process

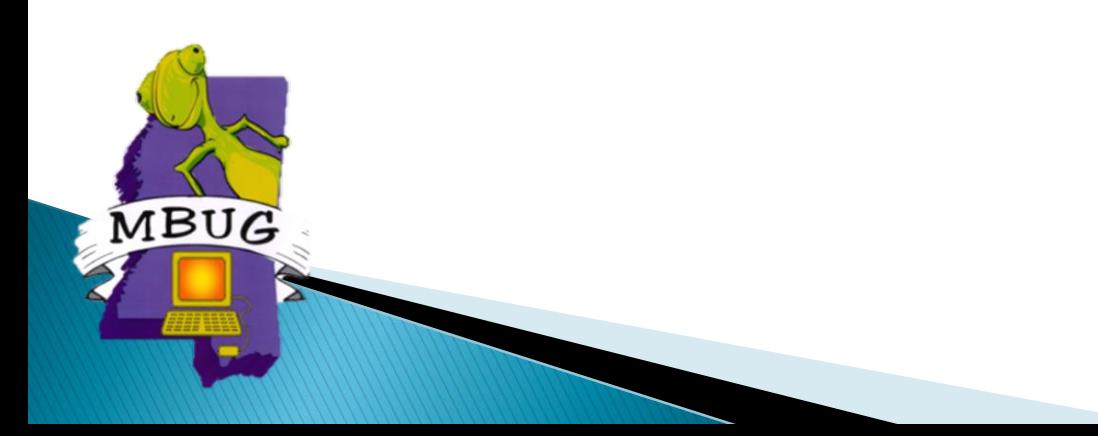

#### **GLBDATA - Population Selection Extract**

- ▶ Optional
- ▶ Only if using a population selection

#### ▶ Run prior to TGPHOLD

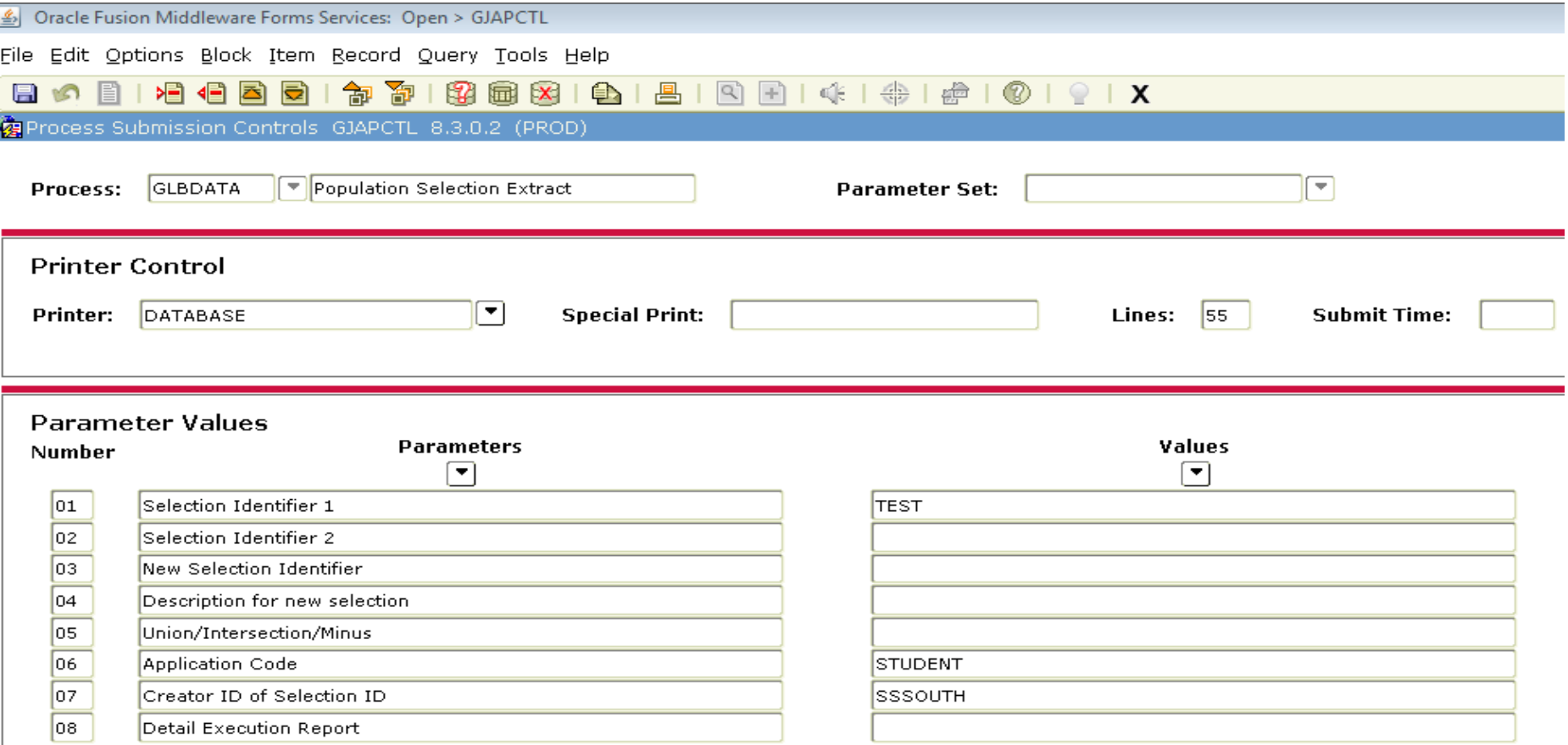

### TGPHOLD - AUTO Hold Release Process

- ▶ Hold rules without a population selection
- 01-04…..leave blank
- 05 Hold Rule Code
- 06 Apply-Release Mode (A=Apply, R=Release, B=Both)
- 07 Run Mode A=Audit, U=Update

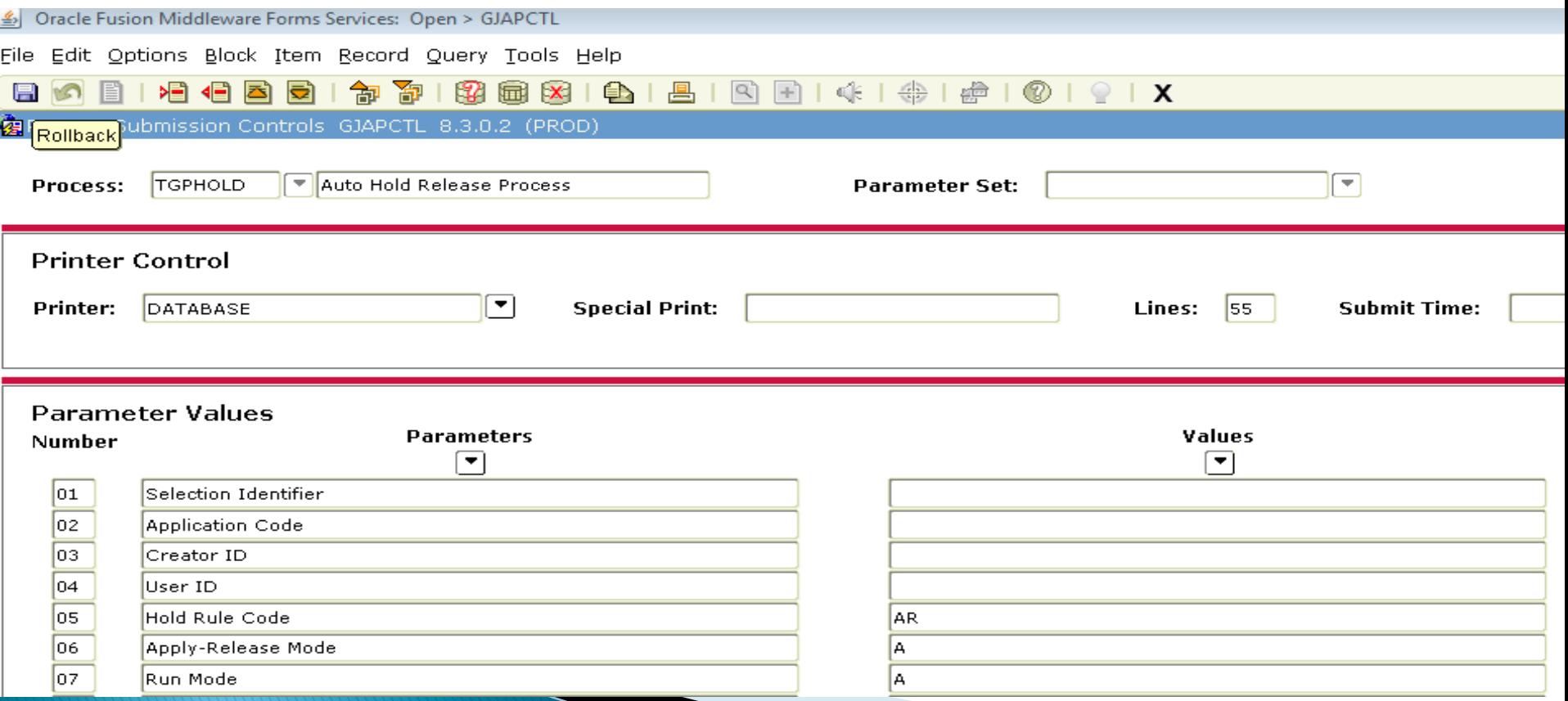

# **TGPHOLD** (Continued)

#### Parameters 8 – 11

- Exclude ID
- Sleep/Wake Indicator (N)
- Printer Name (Blank)
- Interval for Sleep/Wake (60)

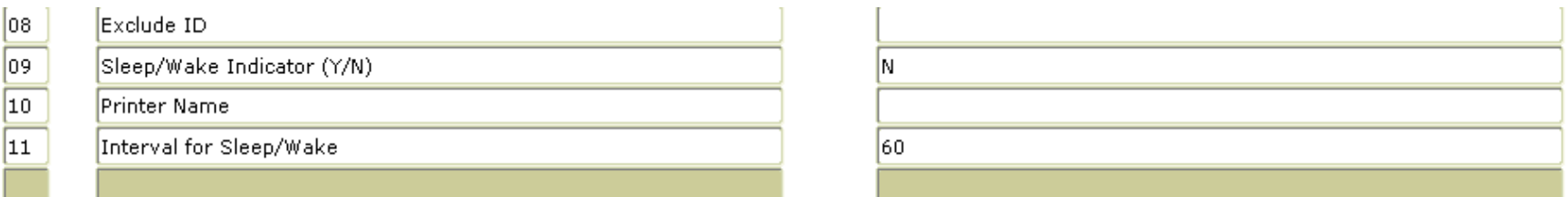

Sleep/wake process – holds that use rules:

- Sleep/Wake Indicator (Y)
- Printer Name
- Interval for Sleep/Wake (60)

### **TGPHOLD - Auto Hold Release Process**

#### Running a Population Selection

- Enter Parameters 01-04 for Population Selection
- Can run with rules and without rules

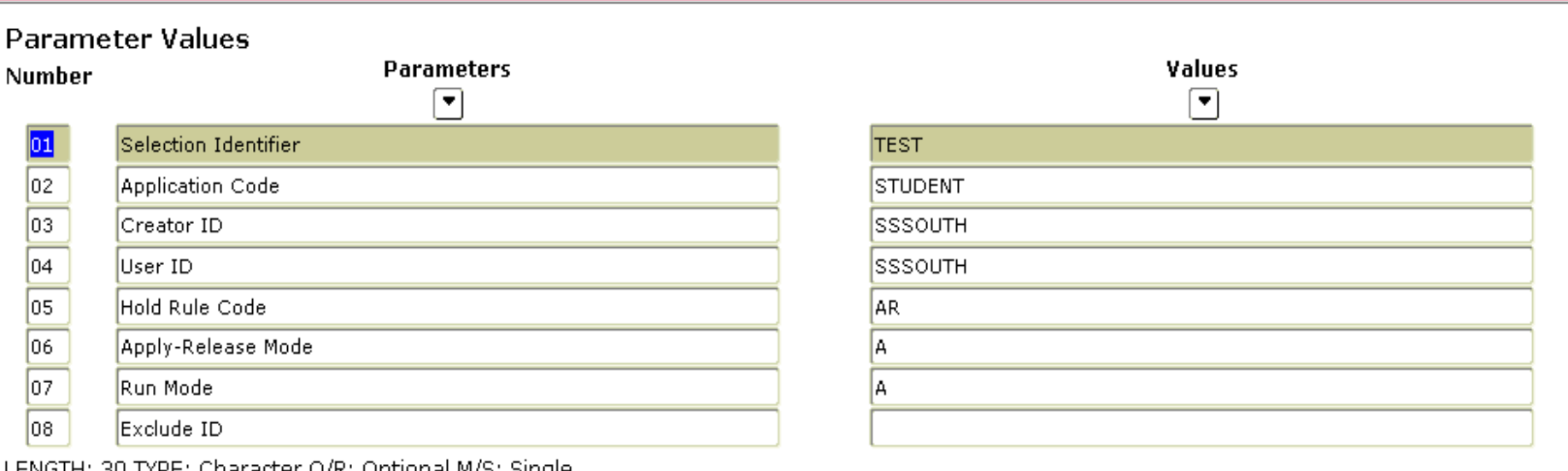

O/K; Opublial M/S;

Code that Identifies the Sub-population to Work With.

#### SOAHOLD - Hold Information ▶ End Result of TGPHOLD process is putting accounts on hold in SOAHOLDOracle Fusion Middleware Forms Services: Open > SOAHOLD

File Edit Options Block Item Record Query Tools Help

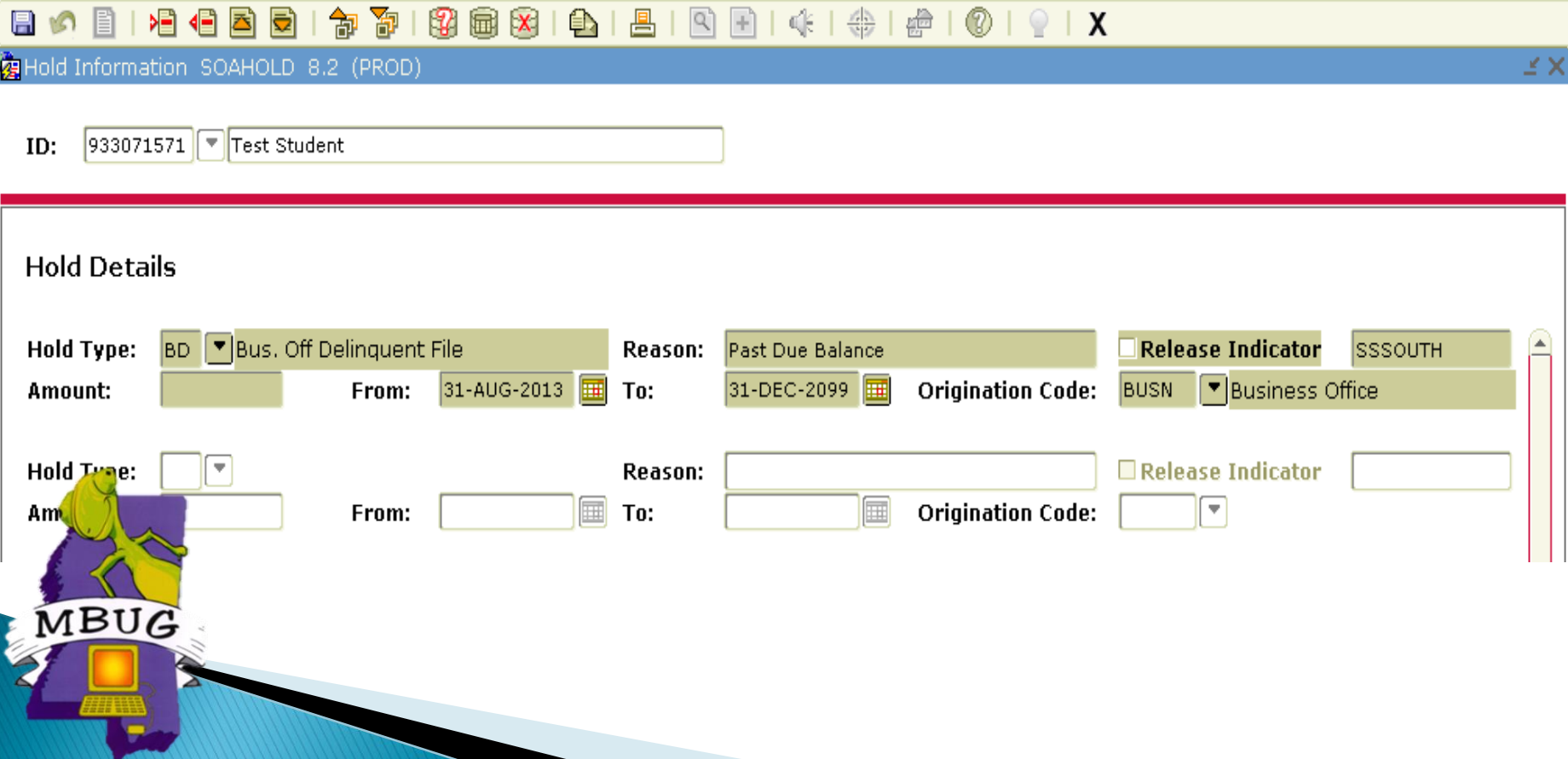

### **Hints**

MBUG

▶ On TGPHOLD parameter 06 NEVER set to "B" (Both)

Applies holds then releases

- ▶ On TGPHOLD parameter 07 always run in "A" (Audit) first then review then run in "U" (Update)
- I don't release accounts with zero balances unless it's a population selection because it will release accounts that have been written off as bad debt. These accounts have zero balances but need to be kept on hold.

 After setting up, the only two forms I use to run process with rules is TGAHOLD (to change date and term) and TGPHOLD

# Summary

- Apply/release holds using rules
- ▶ Apply/release holds for populations with rules
- ▶ Apply/release holds to populations
- ▶ Run in batch
- $\blacktriangleright$  Run in sleep/wake with rules
- Set up codes (TTVRHLD, STVHLDD)
- ▶ Set up rules (TGAHOLD, GLRSLCT)
- Processes (GLBDATA, TGPHOLD)

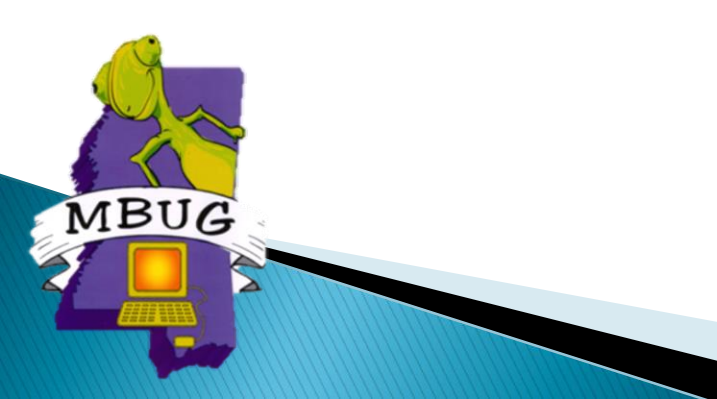

### **Questions & Answers**

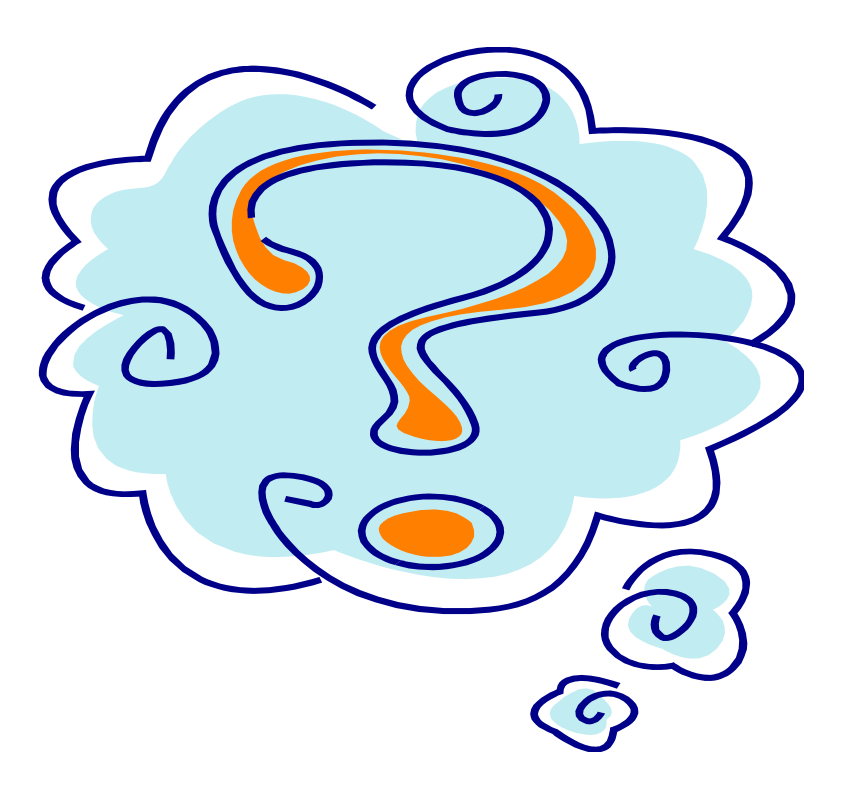

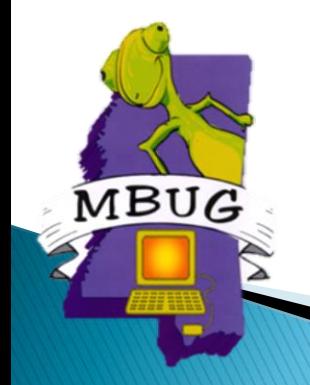